### Seminar 2: Software and systems

Hector Rodriguez-Deniz Josef Wilzén

2023-08-21

1 / 21

 $2990$ 

メロメ 大部分 大君 メメ君 メー 君

## **Outline**

### [Introduction](#page-2-0)

### [TimeEdit](#page-4-0)

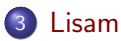

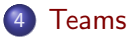

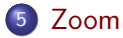

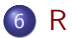

K ロ ▶ K @ ▶ K 할 ▶ K 할 ▶ ① 할 → ① 의 ① 2 / 21

### <span id="page-2-0"></span>About the course

- Information at course homepage:
	- <sup>I</sup> https://www.ida.liu.se/∼[732A60/info/courseinfo.en.shtml](https://www.ida.liu.se/~732A60/info/courseinfo.en.shtml)

### • Seminars are mandatory to attend

- **•** Project work:
	- $\triangleright$  Mandatory, includes a workshop session
	- $\blacktriangleright$  Information at seminar 8
- Seminar 6: Library session
	- $\blacktriangleright$  Read before seminar: <https://sway.office.com/YIeNtHxuq1QJDab3?ref=Link>

## Software and Systems at Liu

#### General

- Lisam, TimeEdit, Teams, Zoom, ...
- **o** [Liunet students](https://liuonline.sharepoint.com/sites/student/SitePages/en/Home.aspx?wa=wsignin1.0)
- **o** [IT services at Liu](https://liuonline.sharepoint.com/sites/student-stod-och-kontakt/SitePages/en/Home.aspx)
- **•** [Remote login](https://liuonline.sharepoint.com/sites/student-under-studietiden/SitePages/en/Fjarrinloggning.aspx)
- [LiU-ID, LiU-card](%E2%80%A2%20https://liuonline.sharepoint.com/sites/student-under-studietiden/SitePages/en/liu-id-och-liu-kort.aspx)
- [Admission/Registration](https://liu.se/en/article/admitted-to-liu)

Specific

R, Rstudio, ...

# <span id="page-4-0"></span>TimeEdit

- Timetable for courses etc
- <https://cloud.timeedit.net/liu/web/schema/>
	- $\triangleright$  choose English or Swedish
- Search for:
	- $\triangleright$  Courses
	- $\triangleright$  Rooms
	- $\blacktriangleright$  Teacher, student groups, teaching activity
- When you have a schedule:
	- $\triangleright$  Subscribe to other calendar apps
	- $\blacktriangleright$  Download
- Maps: [link,](https://liu.se/en/article/maps) [link](https://old.liu.se/karta?l=en&sc=true)
	- $\blacktriangleright$  try to find: SU10, A2, S10, KEY1

<span id="page-5-0"></span>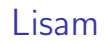

What is LISAM?

- **•** learning platform
- Email, calendar, OneDrive, Office online, and more...

6 / 21

 $\Omega$ 

イロト イ団 トイ ヨ ト イヨ トー ヨー

- Course room  $\rightarrow$  one for each course
- <http://lisam.liu.se>
- More information: [link](https://liuonline.sharepoint.com/sites/Lisam-support/SitePages/en/Home.aspx)

## Lisam: Course room

- **•** Information
- Course material (lectures, labs, documents, useful links...)

7 / 21

イロト イ団 トイ ヨ ト イヨ トー ヨー

- Assignments and submitting solutions to assignments
- **•** Groups, quizzes
- **Communication**
- Collaboration, sharing files

### Lisam: Course room

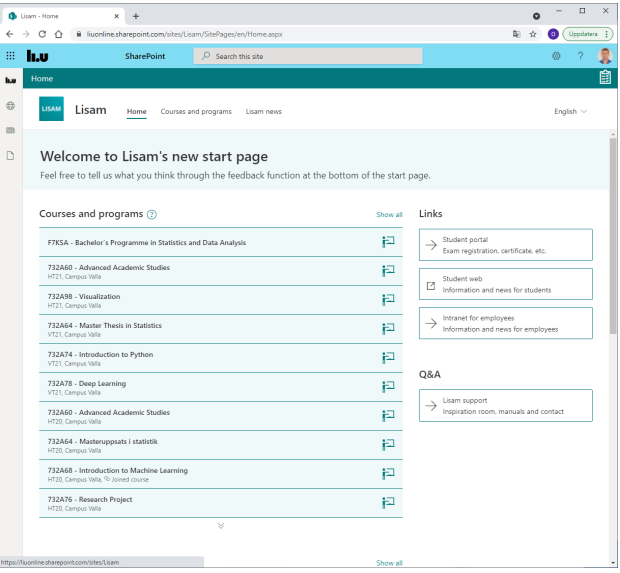

K ロ X x 個 X x ミ X x モ X ミ ミ / の Q Q → 8 / 21

### Lisam: Demo

Log in as a student

- News feed: you find comments from people and courses you have chosen to follow
- About me (edit the profile)
- Courses and Programs: See all courses that you registered yourself for.
- **LISAM support**
- $\bullet$  Dots in left upper corner  $\rightarrow$  apps

### Lisam: Demo

#### Course room

- Course plan: compressed information about the course, teaching, examination and admission requirements
- Course documents: basic course material  $\rightarrow$  lectures, files (uploaded by teacher)
- Members and groups
- Collaborative workspace: teachers and students can publish files there and make comments
- **•** Schedule: link to schedule
- Submissions: Here you may find your labs/assignments and submit the answer
- Assessment record: The overview of your grades

### <span id="page-10-0"></span>Teams

Installation link: [Microsoft Teams](https://liuonline.sharepoint.com/sites/student-under-studietiden/SitePages/en/Programvaror.aspx?mtm_campaign=jag-vill-knappar-startsida&mtm_kwd=programvaror-en&mtm_source=startsida&mtm_medium=knapp)

- Software for collaboration and communication
- Chat, voice and video meetings, file sharing

**o** Team

- $\triangleright$  collaboration space
- $\blacktriangleright$  uses channels for different topics
- **Q** Used in some courses
	- $\triangleright$  can be connected to course rooms on Lisam
- Students can use it for labs and projects
	- $\triangleright$  Make sure to make it private if you are using it for mandatory assignments, to avoid plagiarism
- <span id="page-11-0"></span>• Software for video meeting
- **•** [Distance learning](https://liu.se/en/article/distansutbildningar)
- [Software at LiU: go to "Online meetings"](https://liuonline.sharepoint.com/sites/student-under-studietiden/SitePages/en/Programvaror.aspx)

## <span id="page-12-0"></span>Statistical and ML software

- **•** Free of charge
	- $\triangleright$  R
	- $\blacktriangleright$  Python, Julia
	- ▶ Stan, WinBugs, JAGS
	- $\blacktriangleright$  Apache Spark
- **•** Commercial
	- $SAS$
	- $\blacktriangleright$  Minitah
	- $\triangleright$  SPSS
	- $\blacktriangleright$  Matlah
	- ▶ Microsoft SQL Server

# R programming language

- Scope: data handling, visualization, statistics, machine learning, scientific computing
- Open source and free
- High level Interpreted language
- Popular within statistics and machine learning
- **•** Functional and object oriented language
- CRAN: [The Comprehensive R Archive Network](https://cran.r-project.org/index.html)

Installation

• See [CRAN](https://cran.r-project.org/index.html) (Windows, Mac, Linux)

15 / 21

 $299$ 

メロメ 大御 メメ 老人 メモメン 老人

### Rstudio

- Recommended IDE for R
- **•** Download: [here](https://www.rstudio.com/products/rstudio/)
	- **choose Rstudio Desktop Open source Edition**

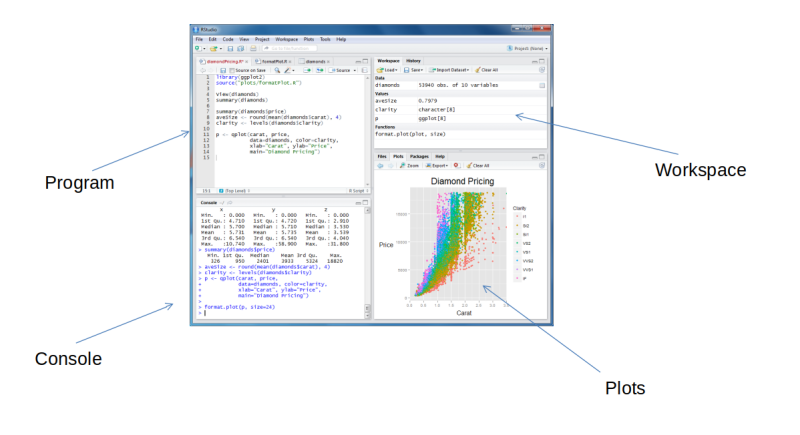

### R demo

See R-file here.

**Kロト K個 K K ミト K ミト ニョー の R (^** 17 / 21

## R-packages

#### **• [CRAN](https://cran.r-project.org/web/packages/)**

- $\blacktriangleright$  19 771 packages (as of 2023-08-21)
- $\blacktriangleright$  varying quality and documentation
- Github, [examples](https://github.com/trending/r)
- **•** [Bioconductor](https://www.bioconductor.org/)

## R-packages

#### Some examples

- Data handling:
	- $\blacktriangleright$  [Tidyverse](https://www.tidyverse.org/)
	- $\blacktriangleright$  dplyr, tidyr
- Visualization  $\rightarrow$  [732A98 Visualization](https://www.ida.liu.se/~732A98/info/materials.en.shtml)
	- $\blacktriangleright$  ggplot2, ggmap
	- $\blacktriangleright$  plotly, shiny
- Data:
	- $\blacktriangleright$  readr, lubridate, stringr, pxweb
- Modeling
	- $\triangleright$  caret, glmnet, e1071, xgboost, tensorflow, torch, tidymodels
- Longer list of good [packages](https://support.rstudio.com/hc/en-us/articles/201057987-Quick-list-of-useful-R-packages)
- [Cran task views:](https://cran.r-project.org/web/views/) example [Machine Learning & Statistical Learning](https://cran.r-project.org/web/views/MachineLearning.html)

### More R

Course: [732A94 Advanced Programming in R](https://www.ida.liu.se/~732A94/info/courseinfo.en.shtml) Some links:

- [R for Data Science](https://r4ds.had.co.nz/)
- [Advanced R](https://adv-r.hadley.nz/)
- [R packages](https://r-pkgs.org/)
- [Some free e-books about R](https://r-dir.com/learn/e-books.html)

## Computer labs

Computer rooms

- SU-rooms (B-Hus): Ubuntu
	- $\triangleright$  Open terminal with: Ctrl + Alt + T
	- $\blacktriangleright$  Load course module:
		- $\star$  Write module add courses/732A94 and then press enter
	- $\blacktriangleright$  Load R+Rstudio+packages:
		- $\star$  Write module add prog/r-mega-edition/21.10 and then press enter
	- $\triangleright$  After loading a module: write rstudio in terminal and press enter
- **PC-rooms: Windows**
- **•** Free to use when not booked
- Can be used remotely, contact helpdesk@ida.liu.se.